# Playing Sounds inside XNA

Game Design ExperienceProfessor Jim WhiteheadFebruary 23, 2009modified in part by Pramook Khungurn

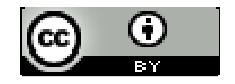

Creative Commons Attribution 3.0creativecommons.org/licenses/by/3.0

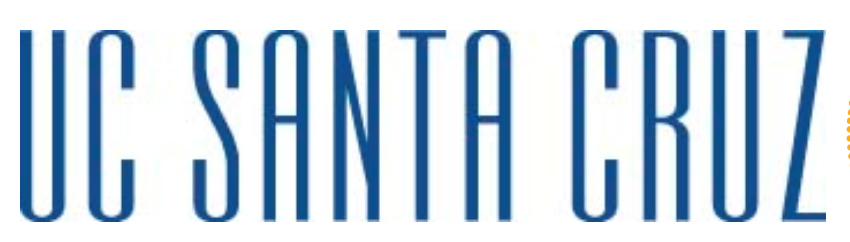

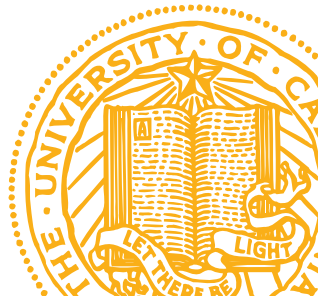

#### Sound in games

- Think about truly memorable games
	- ► They almost always have excellent background music and sound effects
	- ► Legend of Zelda, PacMan, Katamari Damacy, Little Big Planet, Radiant Silvergun
	- ► Music and artwork style combine to create an overall tone, or mood, for a game
	- ► Done well, this substantially enhances the overall gameplay experience

#### Finding/Making Sounds

- $\bullet$  Where can you find music to use in your game?
	- ► Reminder: there is this legal framework called Copyright Law
	- ► Creative Commons: use licenses that may allow free, noncommercial use
		- http://creativecommons.org/
- Sites with Creative Commons licensed music
	- ► New Grounds, Jamendo
		- http://www.newgrounds.com/audio/
		- http://www.jamendo.com/en/creativecommons/
		- Look for "Attribution, Non-commercial"
			- "No Derivative Works" is OK, so long as you don't modify
		- If you use in your game, make sure you provide attribution
			- Put name of artist in your game (About page, splash screen, etc.)
			- Is polite to send them an email telling them about the use—will make them jazzed

#### Finding/Making Sounds (cont'd)

- Find someone to create music for you
	- ► Music student at UCSC, for example
- It has never been cheaper to create high quality<br>music music
	- ► Instruments, microphones, mixing technology are all at historically low prices
	- $\blacktriangleright$  Has led to a proliferation of music
	- ► Biggest problem: finding an audience
	- ► Games provide a good audience
	- ► Sales of many videogames larger than most music album sales
	- ► For many musicians, might have larger audience for video game soundtrack than for traditional album

# Finding/Making Sounds (cont'd)

- $\bullet$  Use your voice!
	- ► Your voice is wonderfully adaptable and expressive
- Consider:
	- ► Record a raw voice clip
	- ► Bring into an editing software suite
	- ►Tweak/filter/alter until it suits your game
	- ► Can do much worse…
- • Tools
	- ► Audacity
		- http://audacity.sourceforge.net/
		- Free, open source sound recorder/editor
	- ► FL Studio (grown-up commercial version of Fruity Loops)
		- http://flstudio.image-line.com/documents/what.html

## Playing Sounds in XNA

- Two ways
- Hard (but powerful) way
	- ► XACT audio tool
		- Cross-platform audio creation tool
	- ► Many neat features
	- $\blacktriangleright$  Edit volume, pitch, looping of sound clips
	- $\blacktriangleright$  Can easily group together sound clips
- Easy (and 95% sufficient) way
	- ► Use Simplified Sound API
	- $\blacktriangleright$  Can start, stop, and pause sound playing
	- ► Much, much easier to use

#### Simple Sound API

- Two ways to play music
	- ► As a song
		- Good for background music, or other long sounds
	- ► As a sound effect
		- Good for short duration sounds

#### XNA Simple Sound API

- Supported music types: wav, wma, mp3
- Add sound into project Contents folder
	- ► Audio files treated like other files in content pipeline
	- ► Copy sound file into project Contents folder
	- ► Right-click on Contents folder inside Visual Studio C# **Express** 
		- Add  $\rightarrow$  Existing Item … select audio file you just copied in ...
	- ► Will now be visible inside Visual Studio
	- ► Need to double-check the Content Processor
		- Sound Effect XNA Framework sound effects
		- Song XNA Framework songs

# XNA Song API

- Create a variable of type Song
	- ► Used to load songs via the content pipeline
	- ► Song mySong;
- Load sound file
	- ► mySong = Content.Load<Song>(@"{name of song file without extension}")
- To play a sound, call Play() method on MediaPlayer object<br>NediaPlayer Play(mySerg) :
	- ► MediaPlayer.Play(mySong);
- • To pause/resume, call Pause()/Resume() on MediaPlayer object
	- ► MediaPlayer.Pause(); // no argument
	- ► MediaPlayer.Resume(); // no argument

#### XNA Sound Effect API

- Create a variable of type SoundEffect
	- ► Used to load sounds via the content pipeline
	- ► SoundEffect soundEffect;
- Load sound file<br>- AcoundEffect =
	- ► soundEffect = Content.Load<SoundEffect>(@"{name of sound file without extension}")
- To play a sound, call  $Play()$  method on SoundEffect object
	- ► Returns true if the sound effect can be played.
	- ► Returns false if there are too many sound effects playing.

## XNA Sound Effect API

- SoundEffectInstance<br>"Remeasante a single r
	- ► Represents a single playing of a sound effect.
	- $\blacktriangleright$  Can use this to stop, pause, and restart sound.
	- ► To get one, call CreateInstance() method of **SoundEffect**
	- ► SoundEffectInstance soundEffectInstance = soundEffect.CreateInstance();
	- ► Has methods:
		- Play()
		- Pause()
		- Stop()
	- ► Has properties: IsLopped, Pan, Pitch, and Volume

#### Demo of Song and Sound Effect API

// Demo of use of Songs and Sound Effects inside XNA

- Caution: Treating a song as a sound effect can lead to *very* long compile times
	- ► Solution: keep sound effects short